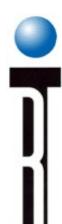

## **CASSINI RF ATE System**Basic Training Seminar

# Administration and Maintenance Chapter 2

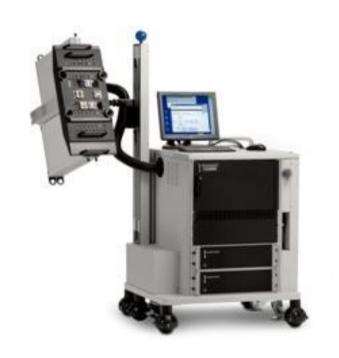

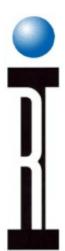

#### Cassini Basic Seminar Outline

- Operation and Troubleshooting
- System Administration and Maintenance
- Basic test Plan Concepts
- Science of RF Measurement
- Device Definitions
- Example Application Development
- Test Fixture and Device Interface Design
- Test Design & Best Practice Test Optimization

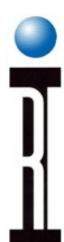

- Overview of Guru
- Creating and Editing User Log-ons
- Using Guru Browser, Address Book
- Software Revisions and Patches
- System Networking and Data Logging
- System Guru System Restore, Sync and Log
- System Guru Agents
- System Software and Errors
- Cassini Module Exchange
- Maintenance Schedule: Daily, Monthly, and Bi-Annually

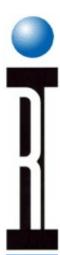

#### **Guru Overview**

- Like a File System
- Networked to other Gurus
- Script capable
- Secure (Encryption and Signatures)
- Safe (Automated Backups)
- Revision History (and Audits)
- Better Support from RI

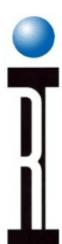

### **Guru Applications**

- System Operating Environment
- Device Control Editor
- Device Connection Editor
- Guru Agent
- Guru Agent Editor
- Guru Browser
- Guru Address Admin
- Guru Users Admin
- Update Manager

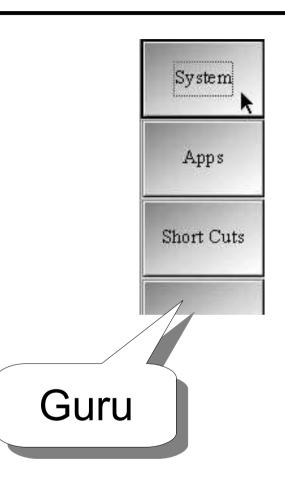

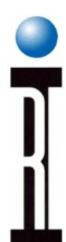

- Overview of Guru
- Creating and Editing User Log-ons
- Using Guru Browser, Address Book
- Software Revisions and Patches
- System Networking and Data Logging
- System Guru System Restore, Sync and Log
- System Guru Agents
- System Software and Errors
- Cassini Module Exchange
- Maintenance Schedule: Daily, Monthly, and Bi-Annually

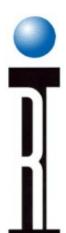

#### Create and Edit User Log-ons

- Users
- Groups
- Group Permissions

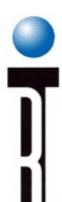

#### **Guru Users Admin**

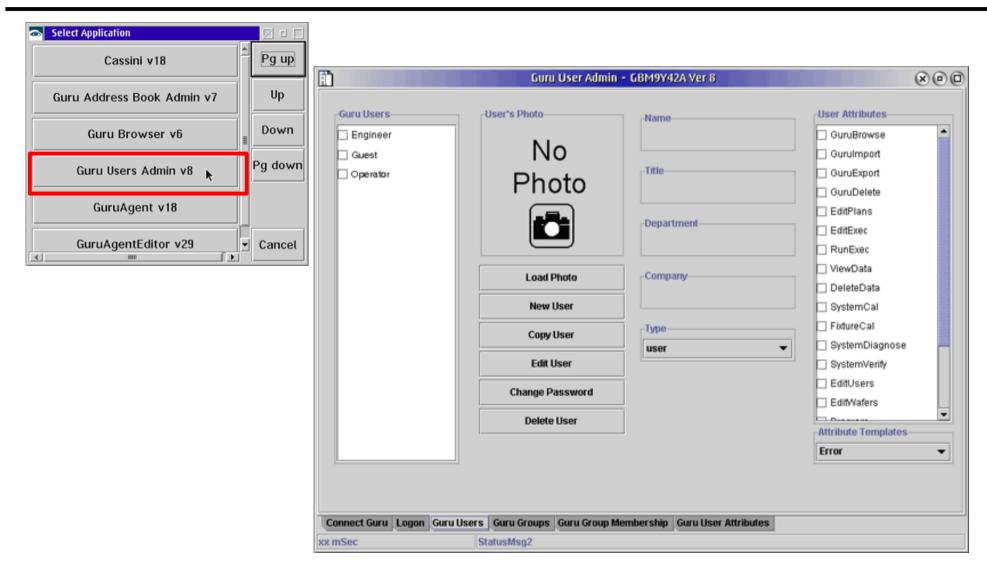

#### **Roos Instruments**

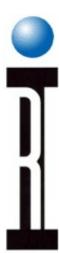

#### Manage Users with RI Guru

- Select Guru Users Admin
- New User
  - Change Password
  - Save As or "Copy User"
- Groups
  - Create new group
  - Define members
  - Assign Permissions
- Viewing User Permissions inherited from Group Membership

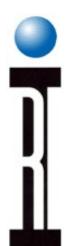

- Overview of Guru
- Creating and Editing User Log-ons
- Using Guru Browser, Address Book
- Software Revisions and Patches
- System Networking and Data Logging
- System Guru System Restore, Sync and Log
- System Guru Agents
- System Software and Errors
- Cassini Module Exchange
- Maintenance Schedule: Daily, Monthly, and Bi-Annually

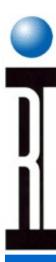

#### Guru Browser

- Browse Guru Objects with Keys and Values
- Key = ri.sys.ObjClass
- Value = RiPatch

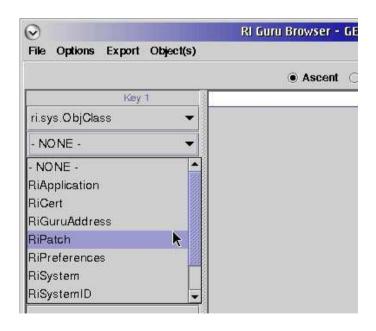

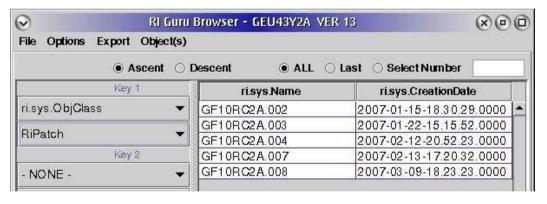

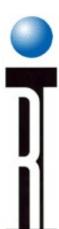

#### Guru Objects Keys & Values

 The columns of the table in the Guru Browser are selected from all available keys

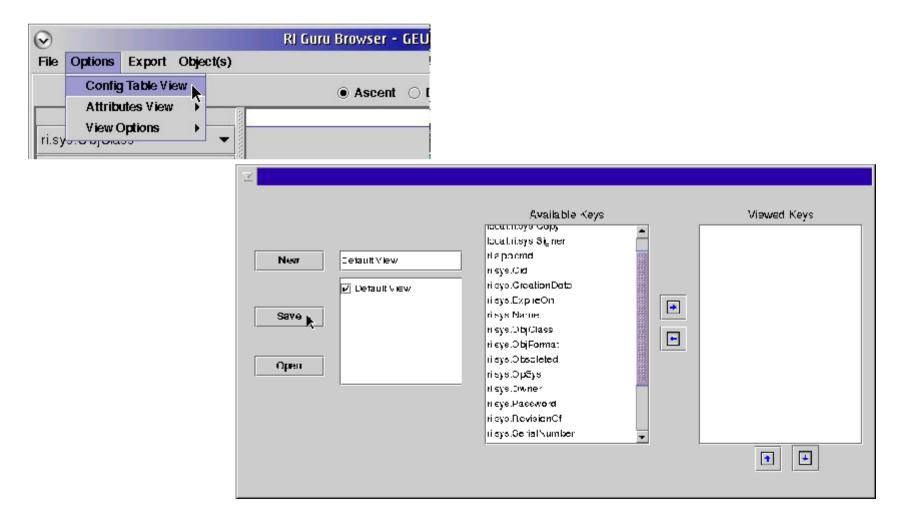

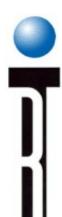

## **Exporting Guru Objects**

Right Click, Export > send to Export List

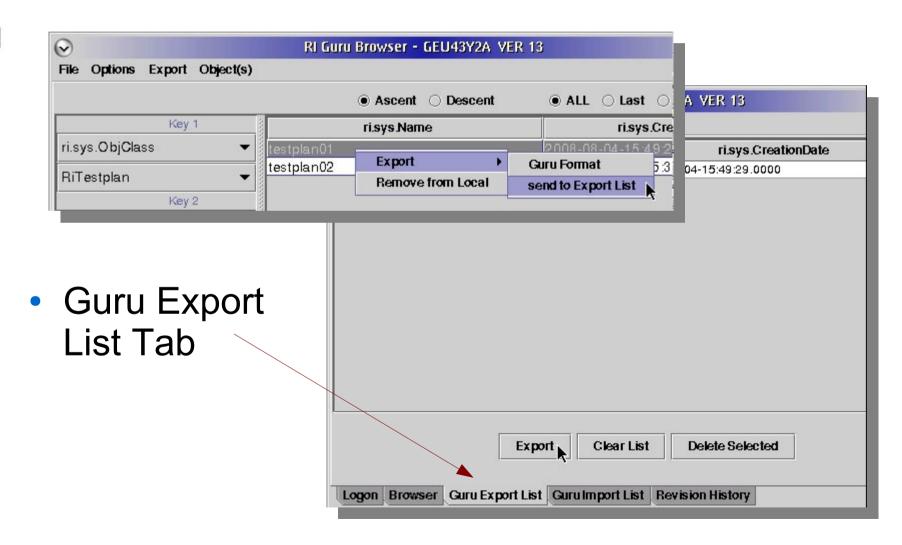

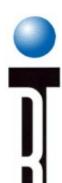

#### Importing Guru Objects

Guru Import List tab > Get Import File(s)

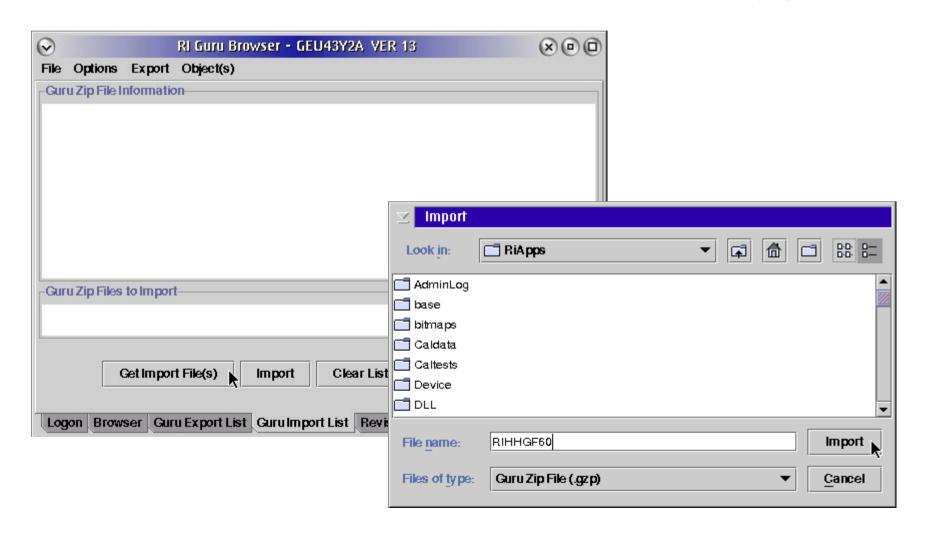

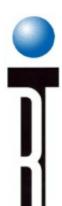

### Recovering a Guru Object

Revision History tab, Right click "Make Last RevisionOf"

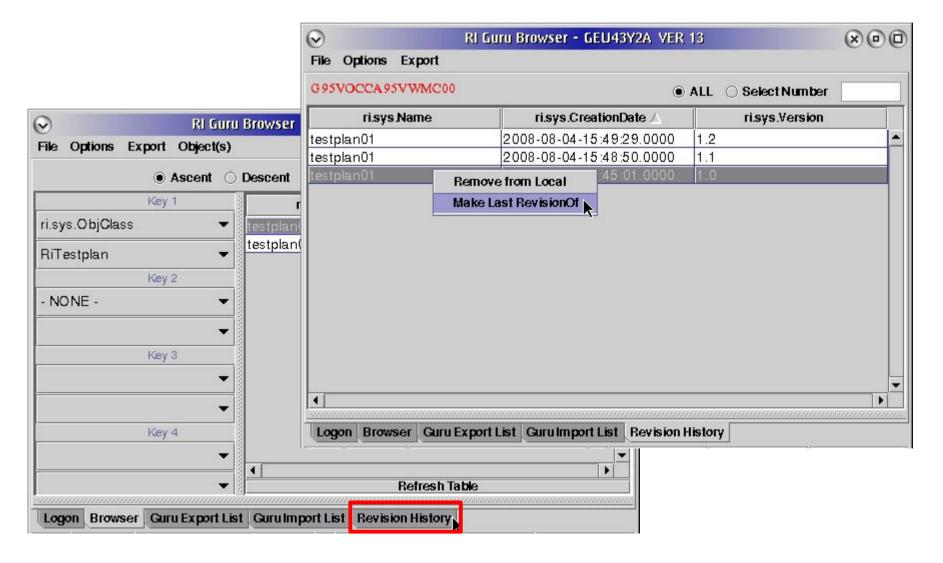

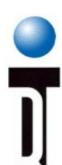

#### **Guru Address Book**

Click "New Remote Address"

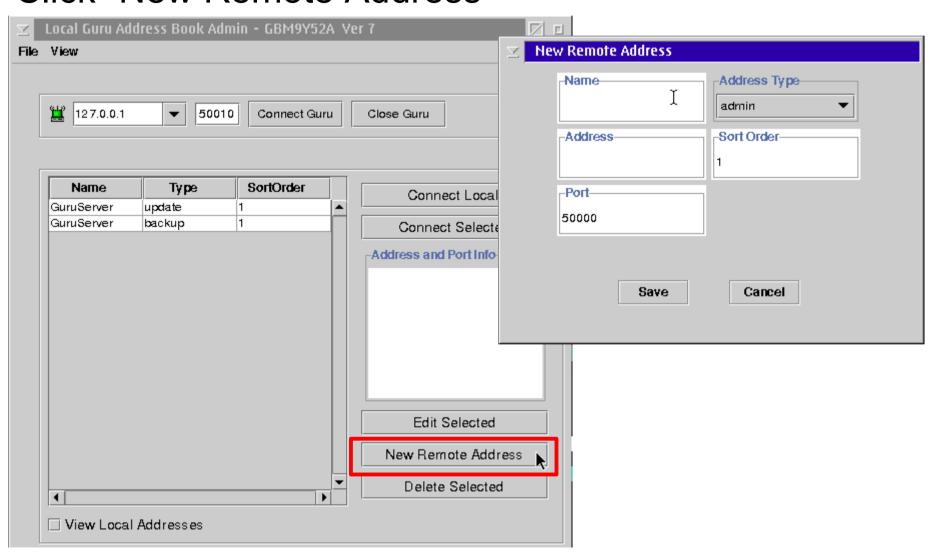

#### **Roos Instruments**

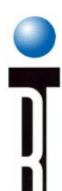

#### **Guru Connections**

- Select a current connection
- Edit Selected

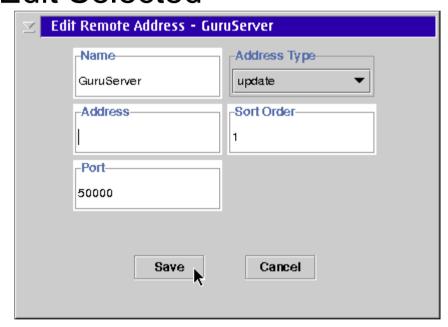

Delete Selected

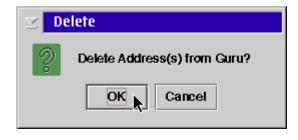

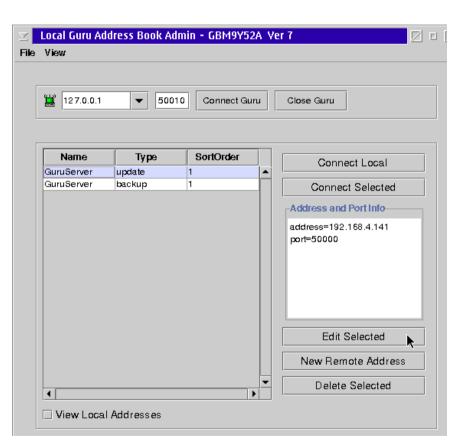

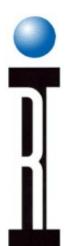

- Overview of Guru
- Creating and Editing User Log-ons
- Using Guru Browser, Address Book
- Software Revisions and Patches
- System Networking and Data Logging
- System Guru System Restore, Sync and Log
- System Guru Agents
- System Software and Errors
- Cassini Module Exchange
- Maintenance Schedule: Daily, Monthly, and Bi-Annually

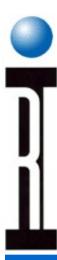

#### Software Update Patches

- Updates or Patches
- Automatically update with Guru Connection
- Manual update with email and Import to Guru
- Cassini application, Select Patches for Eval
- Create Short Cut to load only required patches

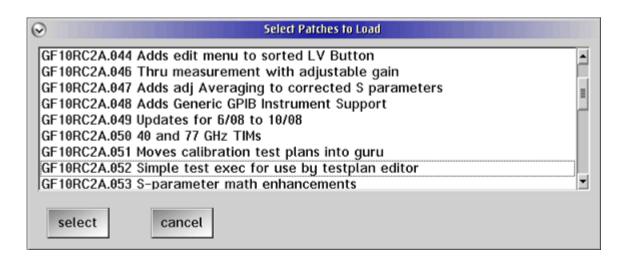

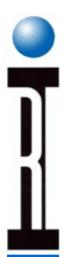

- Overview of Guru
- Creating and Editing User Log-ons
- Using Guru Browser, Address Book
- Software Revisions and Patches
- System Networking and Data Logging
- System Guru System Restore, Sync and Log
- System Guru Agents
- System Software and Errors
- Cassini Module Exchange
- Maintenance Schedule: Daily, Monthly, and Bi-Annually

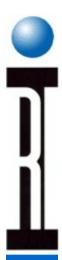

#### Networking: TCP/IP

- TCP/IP Settings Notebook
- IP Address, net mask
- Default Route
- Servers
- FTP Server setup

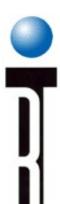

#### TCP/IP: IP Address, Netmask

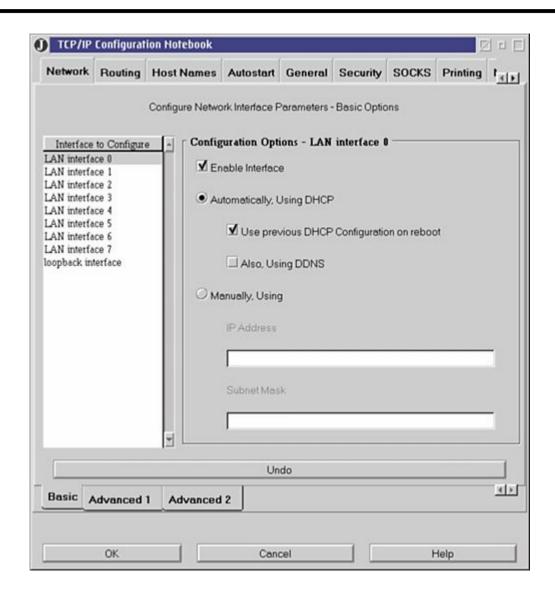

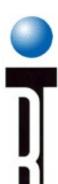

#### TCP/IP: Services

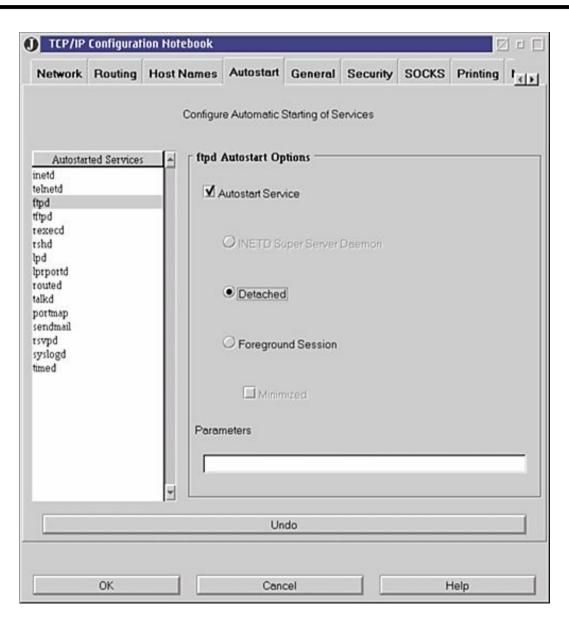

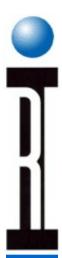

#### **FTP Capability**

- Built-in eCS FTP Applications (Graphical or Command line) to transfer files via FTP
- FTP Daemon must be set to Autostart to answer FTP connections
- TCP/IP Security must be set for at least 1 user
- User must have a Password (min 5 characters)
- Available drives or files for FTP need to be set
- Must flag FTP Enabled

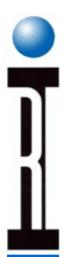

- Overview of Guru
- Creating and Editing User Log-ons
- Using Guru Browser, Address Book
- Software Revisions and Patches
- System Networking and Data Logging
- System Guru System Restore, Sync and Log
- System Guru Agents
- System Software and Errors
- Cassini Module Exchange
- Maintenance Schedule: Daily, Monthly, and Bi-Annually

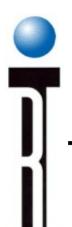

## Guru System Restore, Sync, Log

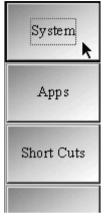

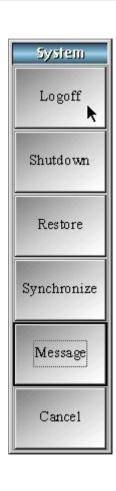

- Logoff
- Shutdown
- Restore
- Synchronize
- Message
- Cancel

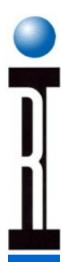

#### **Basic Backup Strategy**

- Automatic System Backup with Guru Server
- Easy restore with USB Guru Key + New System Controller
- Recover previous Guru object revision

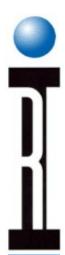

- Overview of Guru
- Creating and Editing User Log-ons
- Using Guru Browser, Address Book
- Software Revisions and Patches
- System Networking and Data Logging
- System Guru System Restore, Sync and Log
- System Guru Agents
- System Software and Errors
- Cassini Module Exchange
- Maintenance Schedule: Daily, Monthly, and Bi-Annually

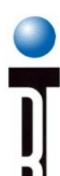

#### **Guru Agents**

Guru Agent copies Test Data results automatically

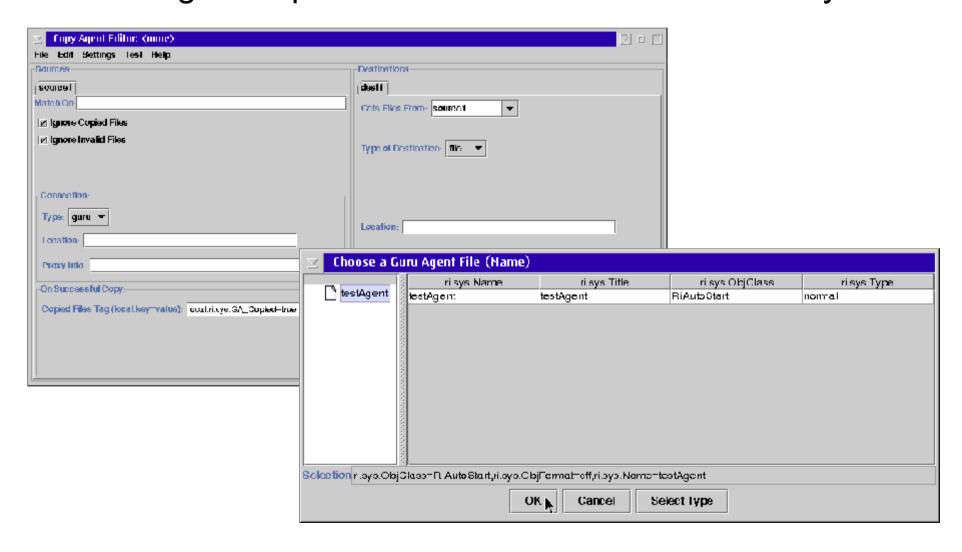

#### **Roos Instruments**

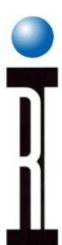

#### Guru Agents, Transfer Test Data

- Execution
- Appearance
- Message/Errors

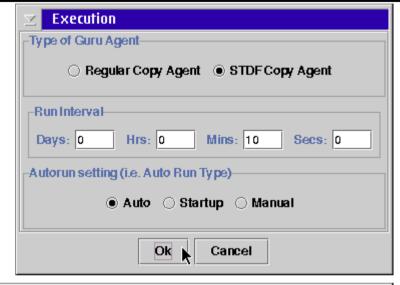

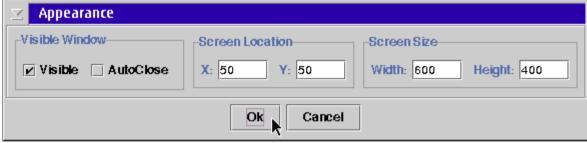

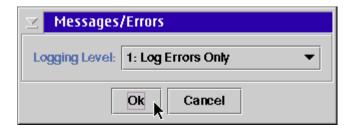

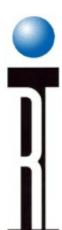

#### Guru Agents, Transfer Test Data

- Source Settings
  - Match On
  - Location
  - Proxy Info
  - Copied Files Tag, Ignore Copied Files
- Destination Settings
  - Type
  - Location
  - Rename Template

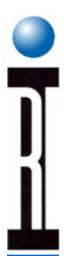

- Overview of Guru
- Creating and Editing User Log-ons
- Using Guru Browser, Address Book
- Software Revisions and Patches
- System Networking and Data Logging
- System Guru System Restore, Sync and Log
- System Guru Agents
- System Software and Errors
- Cassini Module Exchange
- Maintenance Schedule: Daily, Monthly, and Bi-Annually

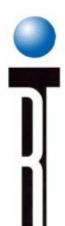

#### System Software Errors & Recovery

- Execution Halt
- System is not responding
- System is not responding to CTRL + Break
- eCS is not responding to CTRL+ESC
- Requesting Support

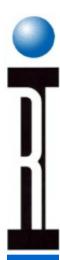

#### **Errors that Halt Progress**

- System software Error display
- Click "Save" to build vRtError.log file
- located in D:\RiApps\GuruApps\GF10RC2A
- Perform a System "Reset"

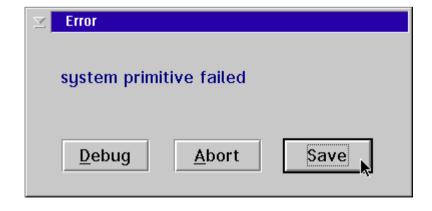

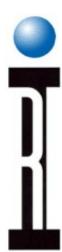

### Software Recovery - First Attempt

- System is not responding
- Press and hold CTRL key, press Break key
- RI System will halt and display an Error dialog box
- Click Abort to close the Error dialog box
- RI Message Window, Select System, and Reset
- Send vRtError.log file to support@roos.com
- Select System, then Quit, Yes to close RI System Software (and restart)

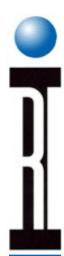

#### Software Recovery - Second Try

- System is not responding to CTRL + Break
- Press & Hold CTRL Key and press ESC key
- eCS will display the Window List (it may take several seconds)
- Right click on "RI RFIC Test Environment" and select Close
- Select Yest to close the RI System Software
- Restart RI System Software

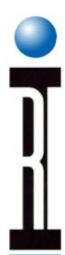

# Software Recovery - Last Choice

- eCS System is not responding to CTRL + ESC
- Press and hold CTRL + ALT + DELETE Key
- This will REBOOT the system controller
- Restart the system controller software note: The system always saves to disk each part's test data after each test run has been completed.

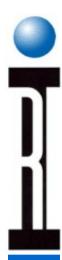

### Documenting Software Issues

- Description of issue found
- Procedure to duplicate the issue
- Text copies of any error messages and vRtError.log

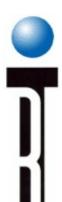

# Message Pop-up Window

The Message window appears as "Log File"

| ∑ Log File                             |   |
|----------------------------------------|---|
|                                        | ٨ |
| Starting System                        |   |
| Searching for master                   |   |
| Searching for master                   | Ш |
| Programming Master                     |   |
| Master Not Found                       |   |
| Searching for Equipment match          |   |
| Checking for Fixture and Dut Interface |   |
| No fixture or Dut Interface found      |   |
| Updating idle state                    |   |
| Testhead at Node 7                     |   |
| model Ri7240C SN GAFUU90A              |   |
| I HIGGER THE TOO ON WALLOUS ON         |   |
| Src30utput at Node 12                  |   |
| model Ri7265A SN G91NYF0B              |   |
|                                        | 🗖 |
|                                        |   |
| Cancel Clear Less More                 |   |
|                                        |   |
|                                        |   |

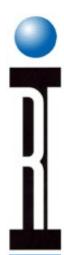

# Chapter Outline (Ch 2)

- Overview of Guru
- Creating and Editing User Log-ons
- Using Guru Browser, Address Book
- Software Revisions and Patches
- System Networking and Data Logging
- System Guru System Restore, Sync and Log
- System Guru Agents
- System Software and Errors
- Cassini Module Exchange
- Maintenance Schedule: Daily, Monthly, and Bi-Annually

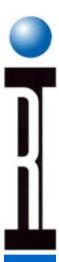

#### Cassini TIM Removal

- Cassini Test Instrument Module (TIM)
- Can be removed with power on
- Remove by pulling release handles

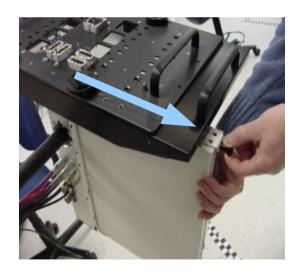

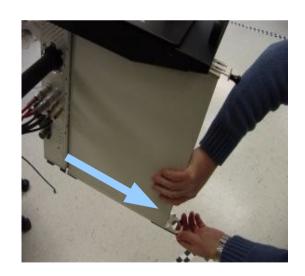

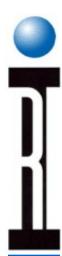

#### Cassini TIM Insertion

- Can be inserted while the system is running
- Align module in Test Head, Push up until you hear a click, then push in top handle to power on the module

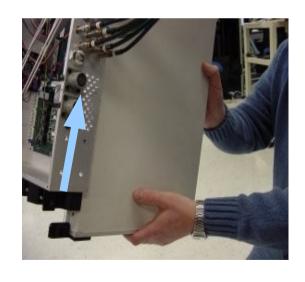

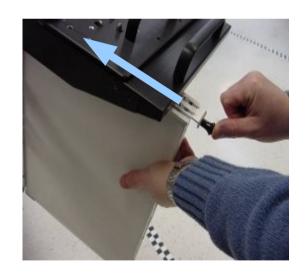

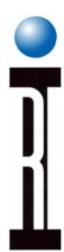

# Chapter Outline (Ch 2)

- Overview of Guru
- Creating and Editing User Log-ons
- Using Guru Browser, Address Book
- Software Revisions and Patches
- System Networking and Data Logging
- System Guru System Restore, Sync and Log
- System Guru Agents
- System Software and Errors
- Cassini Module Exchange
- Maintenance Schedule: Daily, Monthly, and Bi-Annually

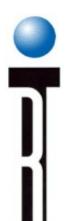

#### Preventive Maintenance Schedule

- Daily
  - Visual Inspection
- Monthly
  - Visual + Verify Hardware Calibrations
- Annually
  - Preventive Maintenance
  - Diagnose Errors
  - Full System Calibration

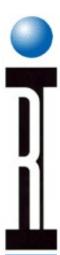

## Daily Preventive Maintenance

- Visually inspect the Test Socket, Load Board, and connectors
- Visually inspect all of the RF Connectors around the Test Fixture
- Visually inspect the Docking Hardware
- Run known good and bad parts

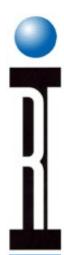

### Monthly Preventive Maintenance

- Perform Daily PM
- Visually inspect all the RF connectors around the Test Head Pogo Ring
- Visually inspect RIFL cable to Handler Pod and Handler interface
- Perform the "System Verify Procedure"

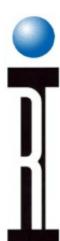

# Annual Preventative Maintenance and Calibration

- Carefully inspect all the RF connectors around the test head Pogo Ring
- Inspect all the cable connections and check all SMA cable connections for tightness
- Clean the air filters on the back of all the RF Sources
- Perform the Test Head Fixture Cam Assembly PM
- Perform the "System Diagnostic Procedure"
- Perform the "System Calibration Procedure"

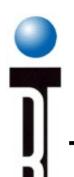

# Verify Hardware Calibration

- Tester > Verify with selected Instrument
- Select a few Test Plans, Run > Selected

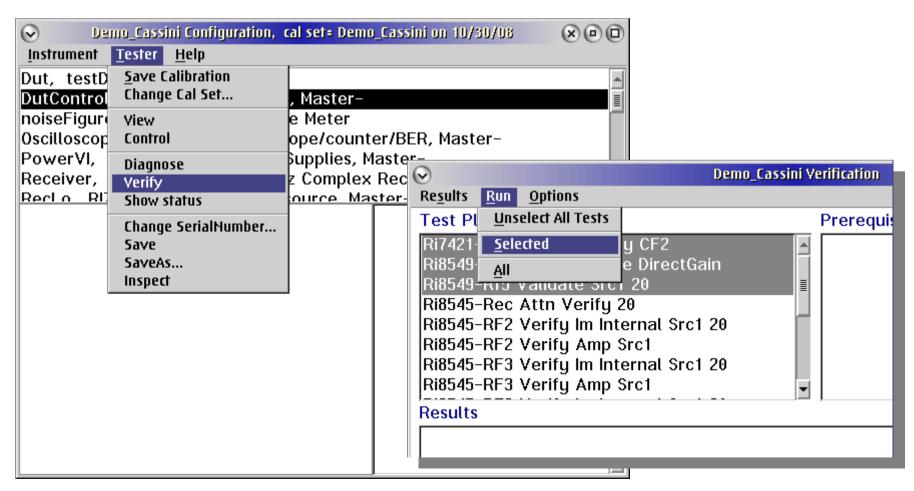

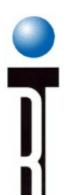

## Diagnose Hardware Calibration

- Tester > Diagnose with instrument selected
- Select a few Test Plans, Run > Selected

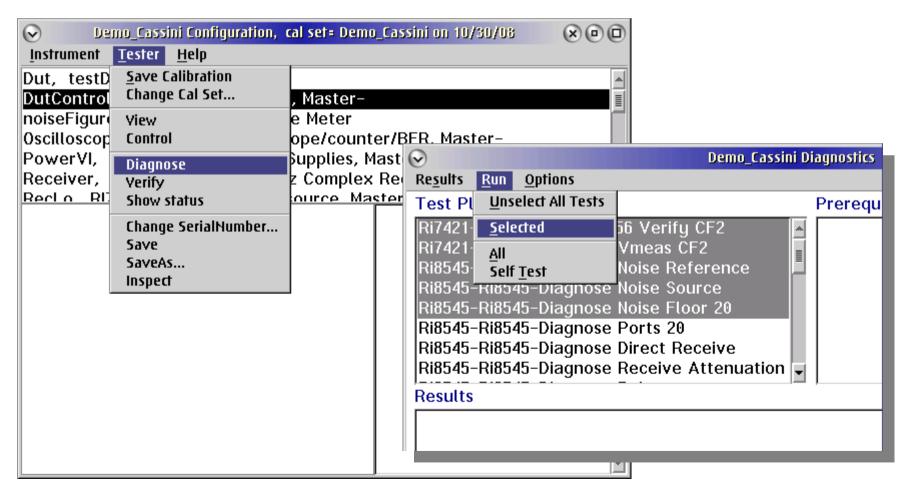

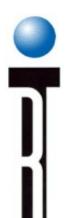

# Restoring Fixture Calibration Data

- Use Guru Browser to restore Fixture Cal. Data
- ObjClass = RiFixtureCal
- Revision History, Right Mouse click, Make Last RevisionOf

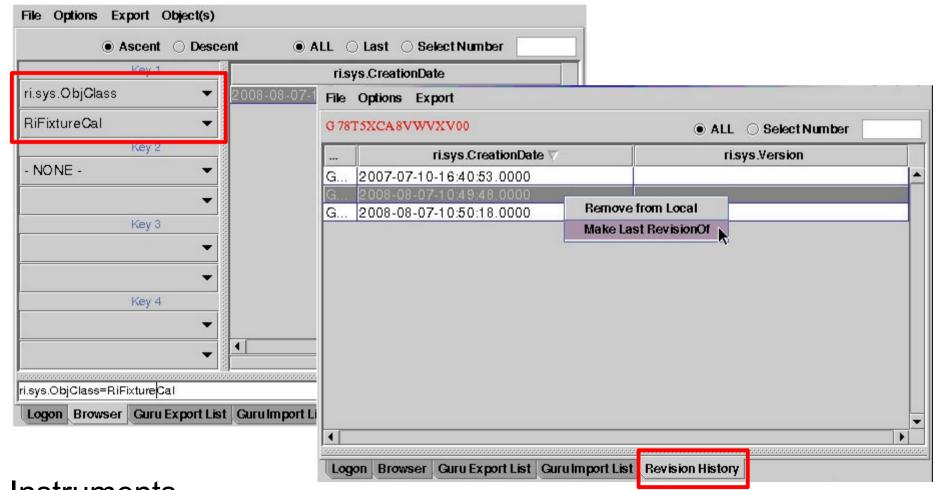

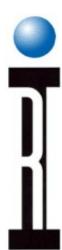

#### Calibration Procedure

- Setup
- Active Calibration Instruments
  - Calibration Fixture
  - Calibration Kit (OSL Standards, Noise Source)
  - Power Meter
- Cassini > System > Instrument > Calibration > Calibrate
- Select and operate in order, few at a time
- Follow operator prompts
- If Validation fails, run Diagnostics and fix problem before continuing

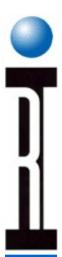

## **Chapter Review**

- Overview of Guru, Applications
- Guru Log-on, User Privileges
- Guru Browser to Manage Guru Objects
- Guru Address Book, Update Guru Connections
- Software Updates and Patches
- System Networking and Data Logging
- Guru System Restore, Sync, and Log
- System Software Backups
- Guru Agents, Transferring Test Data
- System Software Errors & Recovery
- Monitor Error and Warning Messages
- Maintenance (Daily, Monthly, Annual PMC)
- Verify and Diagnose Hardware Calibration
- Exchanging Cassini Modules
- Restoring Fixture Calibration Data
- Complete System Calibration (Reference)

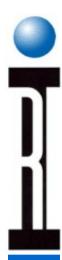

# **Next Chapter Preview**

- Basic Measurements
- Physical vs Virtual Instruments
- Scattering (S) Parameters
- Conversion Gain/Loss Measurements
- RF Power Measurements
- Spectral Purity (Harmonics) Measurements
- Intermod Distortion Measurements
- Digitally Modulated RF Signal Measurements
- Error Vector Magnitude (EVM)
- Noise Figure Measurements

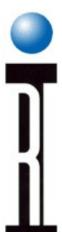

#### Questions?

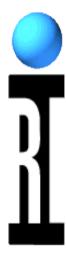

Any Questions from this Chapter?